## **Zur Ausleihe eines Fahrrades**

 **Registriere dich auf dem Link [https://pfalzen.ecospazio.it](https://pfalzen.ecospazio.it/) oder über folgendem QR-Code**

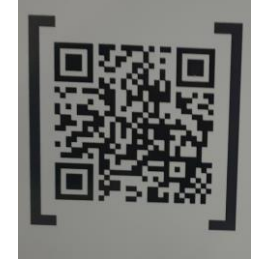

 **Solltest du den Schlüssel des Fahrradschlosses brauchen, das mit dem Fahrrad mitgeführt wird, wende dich an das Gemeindeamt zur Ausleihe (ist aber nicht vorgeschrieben) (im Bild das Schloss, das aus der Halterung herausgezogen werden kann)**

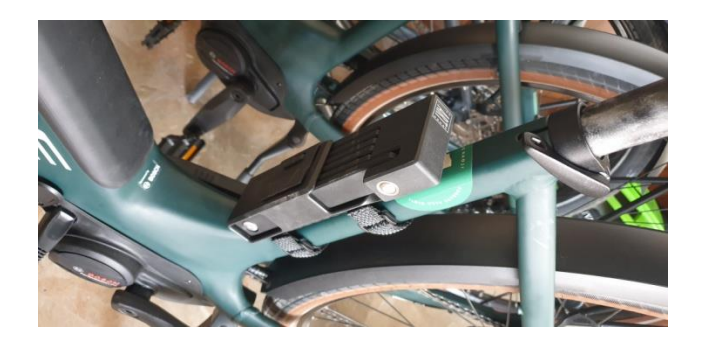

- **Löse das Fahrrad aus der Station durch die App auf deinem Smartphone (Link zur App)**
- **Löse vorsichtig das Ladekabel am Fahrradmotor**

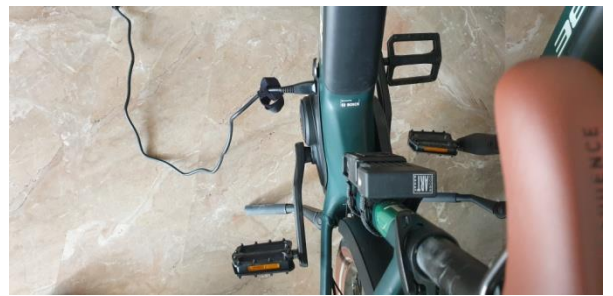

**Im Bild das Ladekabel am Fahrradmotor**

## **Bedienungsanleitung für das Fahrrad**

 **Schaltung links: vorne (etwas versteckt auf der Seite vorne) mit dem Zeigefinger den Knopf drücken und das Fahrrad einschalten (5 kleine Lampen erscheinen zur Anzeige der Batterieladung**

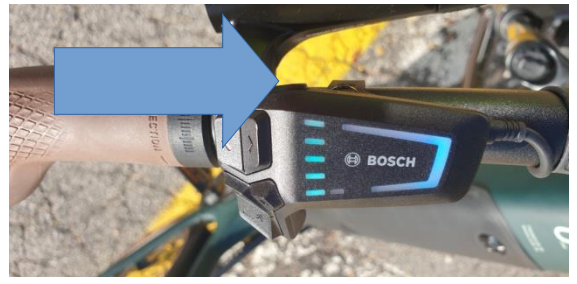

 **Wipptaste oben (grün, blau, lila, rot) steigert oder senkt die Unterstützungsstufe** 

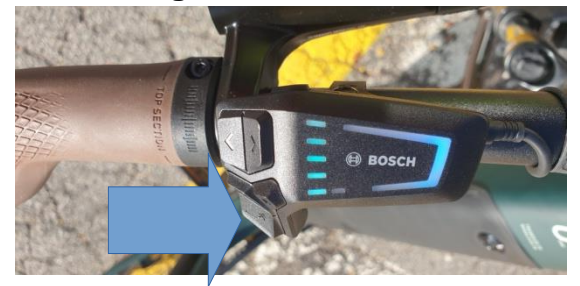

 **Schaltung rechts: 2 Gangschaltungshebel mit Daumen oder Zeigefinger steigern oder senken den Gang** 

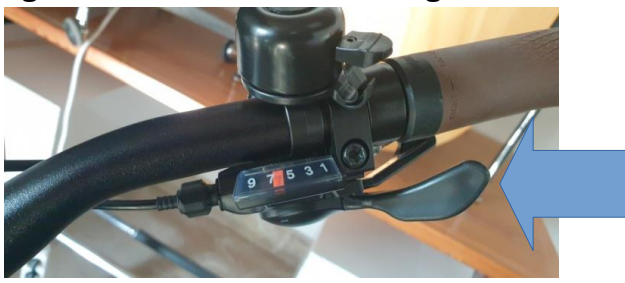

 **Einstellung der Sattelhöhe: Bewege den Hebel unter dem Sattel leicht nach oben und unten – er löst sich und geht heraus. Drehe mit dem Imbus gegen den Uhrzeigersinn und der Sattel lässt sich verstellen. Schließe wieder fest zu. Drücke den Hebel bis zum Einrasten ganz an die Sattelstange fest.**

**Gute Fahrt:**

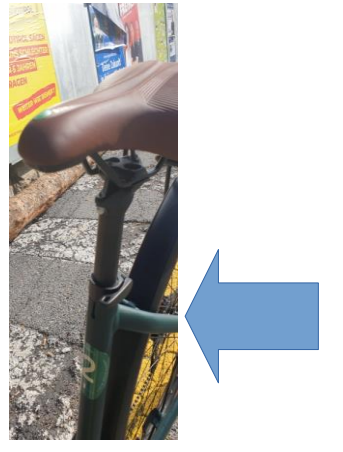

## **Rückstellung des Fahrrades**

 **Schalte das Fahrrad am Einschaltknopf links (Zeigefinger) wieder aus oder drücke die Wipptaste bis die Unterstützungsanzeige wieder aus ist.**

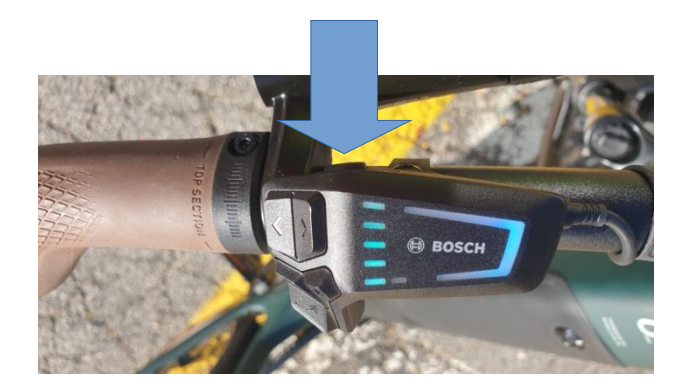

**Schiebe das Fahrrad in die Ladestation zurück bis es richtig einrastet. Überprüfe ob es festsitzt.**

**Stecke das Aufladekabel wieder am Fahrradmotor an** 

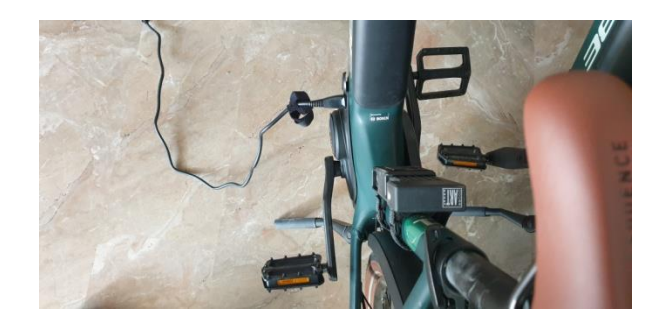

**Gib den Schlüssel für das Fahrradschloss, wenn du ihn ausgeliehen hast, wieder im Gemeindeamt zurück.**

**Melde evtl. Schäden im Gemeindeamt**